# Tutoriel Minivision de Kapsys

# Téléphoner et gérer ses contacts

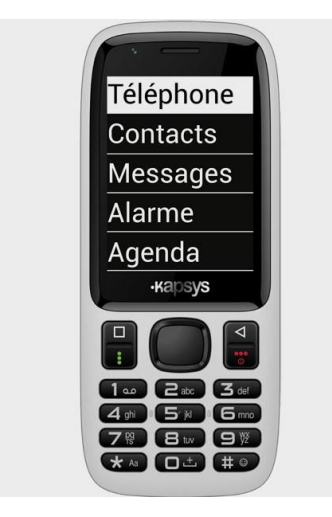

## Table des matières

- 1. [Enregistrer un contact](#page-0-0)
- 2. [Supprimer un contact](#page-1-0)
- 3. [Téléphoner vocalement](#page-1-1)
- 4. [Téléphoner avec le bouton "décrocher"](#page-1-2)

### <span id="page-0-0"></span>1. Enregistrer un contact

- Appuyer sur le bord inférieur du bouton du milieu, pour aller dans applications. Descendre jusqu'à "contacts" et confirmer en appuyant au milieu du bouton
- Appuyer sur le haut du bouton de gauche (menu) pour atteindre « nouveau contact »
- Confirmer avec le bouton du milieu pour aller dans la nouvelle fiche contact
- Le focus est sur l'élément « prénom ». Appuyer sur le bouton du milieu pour modifier.
- Appuyer longtemps sur le bouton du milieu pour dicter le nom. Parler après le bip.
- Confirmer avec le bouton du milieu (en cas d'erreur de saisie, appuyez longtemps sur.la partie supérieure du bouton de droite (retour arrière) pour effacer le mot entièrement, et recommencer la dictée en appuyant longtemps sur le bouton du milieu.
- Descendre avec le bord inférieur du bouton milieu, pour atteindre le champ "nom de famille" et répéter l'opération de dictée
- Descendre encore une fois avec le bord inférieur du bouton du milieu, jusqu'au champ "numéro" et répéter l'opération de dictée pour le numéro de téléphone.
- Pour terminer, cliquer sur la partie supérieure du bouton de droite (retour arrière). Vous entendez la confirmation que le nouveau contact a été créé avec succès.

● Pour revenir dans la liste de contacts, cliquer encore une fois sur la partie supérieure du bouton de droite (retour arrière).

#### <span id="page-1-0"></span>2. Supprimer un contact

- Dans la liste de contacts, se placer sur le contact à supprimer et appuyer sur le bouton du milieu pour afficher la fiche contact
- Appuyer sur le haut du bouton de gauche (menu) puis descendre en cliquant sur le bord inférieur du bouton du milieu, jusqu'à "Supprimer"
- Confirmer la suppression en appuyant sur le bouton du milieu.

#### <span id="page-1-1"></span>3. Téléphoner vocalement

- Appuyer longtemps sur le bouton du milieu
- Après le bip, dire « appeler un contact » + nom du contact

### <span id="page-1-2"></span>4. Téléphoner avec le bouton "décrocher"

- Appuyer sur le bas du bouton de gauche (bouton "décrocher", en dessous du bouton "menu") pour lancer l'application téléphone
- Appuyer sur le bord inférieur du bouton du milieu jusqu'à "appeler un contact"
- Sélectionner un contact dans la liste en naviguant avec le bord supérieur ou inférieur du bouton du milieu
- Lancer l'appel en appuyant sur le bouton du milieu.